# **ThinkPHP® 2.1** RBAC 使用和示例操作

## **JUST THINK IT JUST THINK IT JUST THINK IT JUST THINK IT JUST THINK IT**

上海顶想信息科技有限公司

### 目录

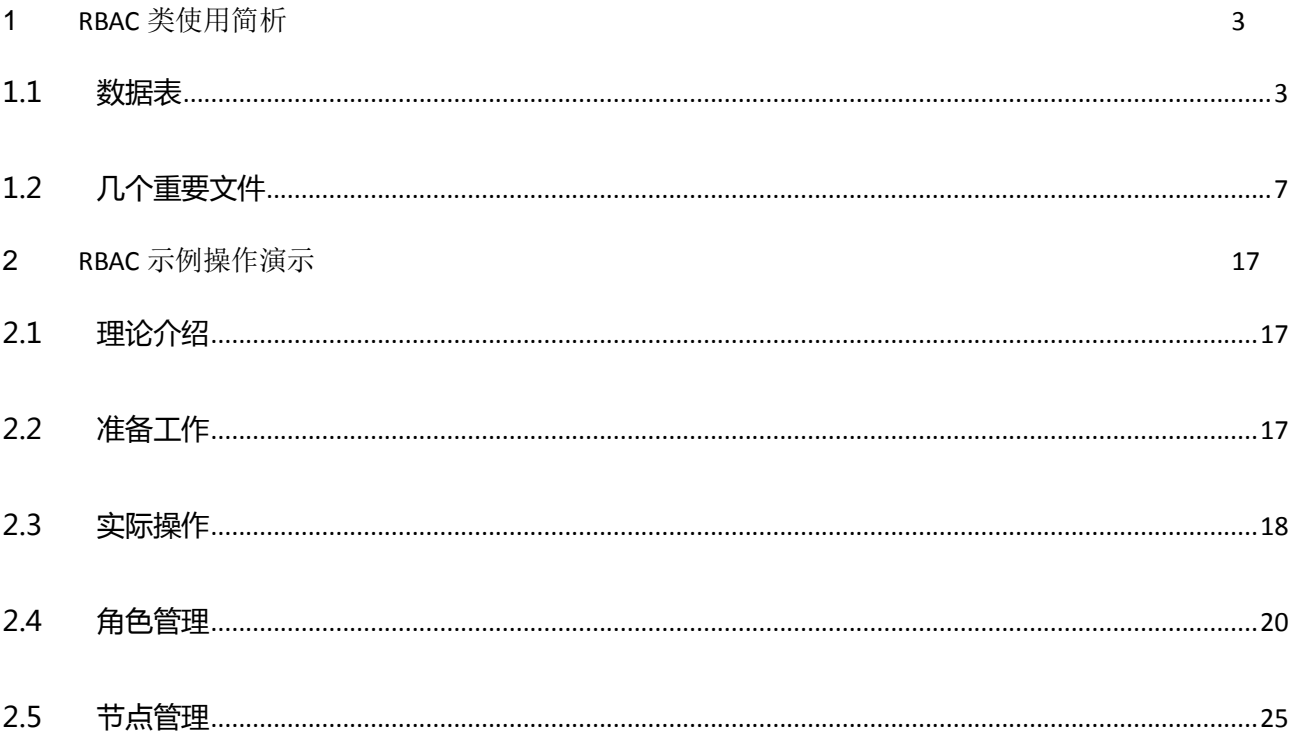

### <span id="page-2-0"></span>**1** RBAC 类使用简析

### <span id="page-2-1"></span>1.1 数据表

### 用到的数据表

- `think\_access` 角色访问权限表
- `think\_node` 系统节点表
- `think\_role` 角色分组表
- `think\_role\_user` 用户角色关系表
- `think\_user` 后台账号(用户或者管理员)表

### 数据表结构

CREATE TABLE IF NOT EXISTS `think\_access` (

`role\_id` smallint(6) unsigned NOT NULL,

`node\_id` smallint(6) unsigned NOT NULL,

`level` tinyint(1) NOT NULL,

`module` varchar(50) DEFAULT NULL,

KEY `groupId` (`role\_id`),

KEY `nodeId` (`node\_id`)

) ENGINE=MyISAM DEFAULT CHARSET=utf8;

CREATE TABLE IF NOT EXISTS `think\_node` ( `id` smallint(6) unsigned NOT NULL AUTO\_INCREMENT, `name` varchar(20) NOT NULL, `title` varchar(50) DEFAULT NULL, `status` tinyint(1) DEFAULT '0', `remark` varchar(255) DEFAULT NULL, `sort` smallint(6) unsigned DEFAULT NULL, `pid` smallint(6) unsigned NOT NULL, `level` tinyint(1) unsigned NOT NULL, PRIMARY KEY (`id`), KEY `level` (`level`), KEY `pid` (`pid`), KEY `status` (`status`), KEY `name` (`name`) ) ENGINE=MyISAM DEFAULT CHARSET=utf8;

CREATE TABLE IF NOT EXISTS `think\_role` (

`id` smallint(6) unsigned NOT NULL AUTO\_INCREMENT,

`name` varchar(20) NOT NULL,

`pid` smallint(6) DEFAULT NULL,

`status` tinyint(1) unsigned DEFAULT NULL,

`remark` varchar(255) DEFAULT NULL,

PRIMARY KEY (`id`),

KEY `pid` (`pid`),

KEY `status` (`status`)

) ENGINE=MyISAM DEFAULT CHARSET=utf8 ;

CREATE TABLE IF NOT EXISTS `think\_role\_user` (

`role\_id` mediumint(9) unsigned DEFAULT NULL,

`user\_id` char(32) DEFAULT NULL,

KEY `group\_id` (`role\_id`),

KEY `user\_id` (`user\_id`)

) ENGINE=MyISAM DEFAULT CHARSET=utf8;

CREATE TABLE `think\_user` (

 `id` smallint(5) unsigned NOT NULL auto\_increment, `account` varchar(64) NOT NULL, `nickname` varchar(50) NOT NULL, `password` char(32) NOT NULL, `bind\_account` varchar(50) NOT NULL, `last\_login\_time` int(11) unsigned default '0', `last\_login\_ip` varchar(40) default NULL, `login\_count` mediumint(8) unsigned default '0', `verify` varchar(32) default NULL, `email` varchar(50) NOT NULL, `remark` varchar(255) NOT NULL, `create\_time` int(11) unsigned NOT NULL, `update\_time` int(11) unsigned NOT NULL, `status` tinyint(1) default '0', `type\_id` tinyint(2) unsigned default '0', `info` text NOT NULL, PRIMARY KEY (`id`), UNIQUE KEY `account` (`account`) ) ENGINE=MyISAM AUTO\_INCREMENT=35 DEFAULT CHARSET=utf8

### <span id="page-6-0"></span>1.2 几个重要文件

### Conf/config.php

Rbac 示例默认配置如图 1;

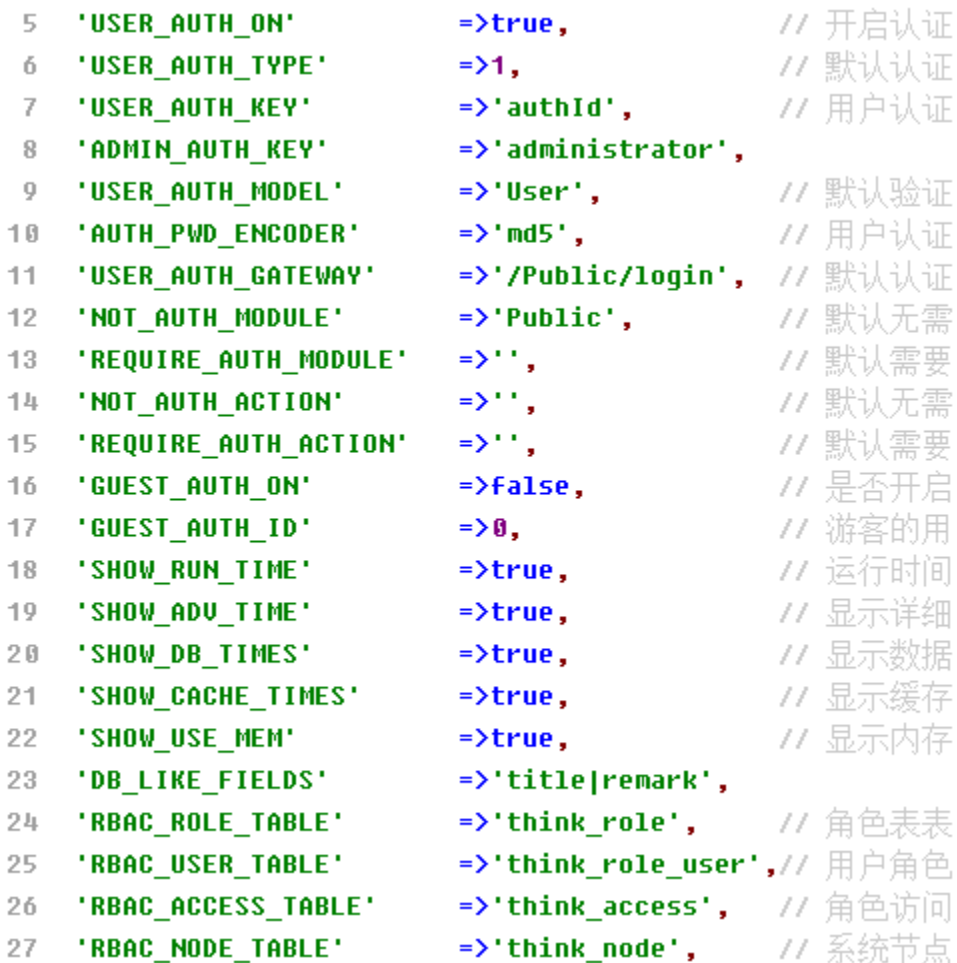

图 1

Lib/PublicAction.class.php

图 1 第 7 行: 配置了认证 SESSION 标记为 authId, 这个值随便配置, 只要与系统中现有的

\$\_SESSION 不冲突便可; 即图 2 代码\$\_SESSION[ 'USER\_AUTH\_KEY' ] 相当于

\$\_SESSION['authId'];

图 1 第 11 行: 'USER\_AUTH\_GATEWAY' =>' /Public/login' // 也就是用户登录后台的一道 门,若已经登录,则会直接跳转到后台主页面;相反,没有设置\$\_SESSION['authId']这个值,或者 已经过期,将会显示登录页面;具体代码如图 2;

图 1 第 12 行: 'NOT\_AUTH\_MODULE' =>' Public' // 默认不需要进行认证的模块, 也就是没有登录,也可以访问该模块以及该模块下的方法;这里默认是 Public 模块,多个模块的话可以 用半角逗号迚行分隔;如 A,B,C;所以登陆页面 login()方法和登录检测 checkLogin()方法,都写在 PublicAction 类中;

```
77 用户登录页面
public function login() {
    if(!isset($_SESSION[C('USER_AUTH_KEY')])) {
        $this->display();
    }else{
        $this->redirect('Index/index');
    ₹
Я
```
图 2

在方法 checkLogin()中, 我们需要将 RBAC 类库通过 import()方法来引入 (图 3 第 144 行), 这里我们把类库拷贝到项目的 Lib/ORG 目录下, 所以使用 import('@.ORG.RBAC'), import 方法的 正确使用,请参阅帮助文档相关章节;

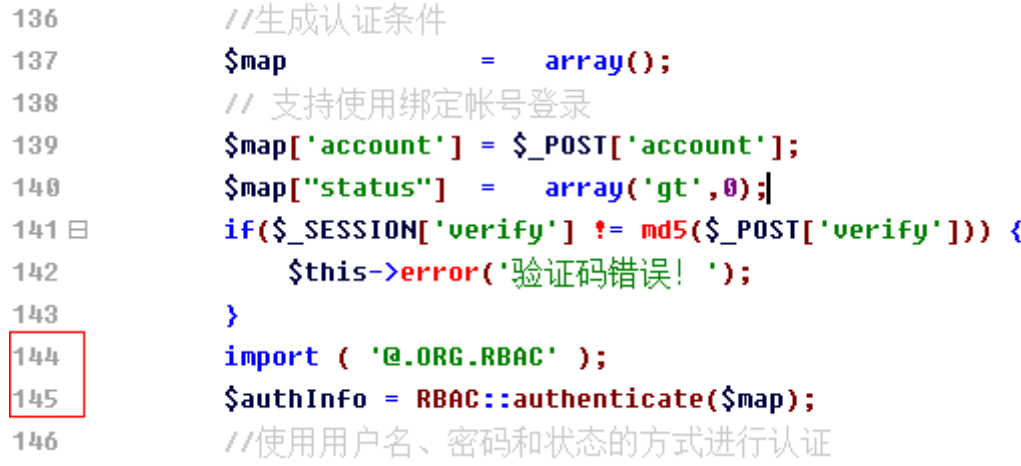

![](_page_8_Figure_2.jpeg)

图 3 第 145 行, 调用了 RBAC::authenticate()方法, 传入\$map 数组, 通过 authenticate 方法, 来 检测后台账号表中是否有该用户,并且账号状态是否正常;C('USER\_AUTH\_MODEL')我们在图 1 第 九行配置为 User; 对应的后台账号表就是`think\_user`表; 该方法会返回该账号的相关信息, 赋值到 \$authInfo 中; 如果有该用户, 通过密码的比对, 即完成了一个简单的登录认证, 如图 5 第 150、151 行;

```
76 class RBAC extends Think
77E77 认证方法
78
      static public function authenticate($map,$model=")
79
80\boxminus₹
         8177使用给定的Map进行认证
82
         return M($model)->where($map)->find();
83
```
图 4

图 5 第 153 行: 将登录后的用户 ID 记录在\$\_SESSION[ 'authId' ]中;

图 5 第 158 行: 如果用户名是超级管理员"admin", 则会设置\$\_SESSION[ 'administrator' ]为 true ; 在 RBAC 类 中 对 于 该 用 户 , 是 拥 所 有 的 权 限 的 ; 图 5 第 158 行 : 建 议 写 成 \$\_SESSION[C('ADMIN\_AUTH\_KEY')] = true 因为我们在配置文件图 1 第 8 行有配置

ADMIN AUTH  $KEY => 'administrator'$ ;

```
146
             77使用用户名、密码和状态的方式进行认证
147日
             if(false == \$this->error('帐号不存在或已禁用!');
148
149日
             \}else \{150 \squareif($authInfo['password'] != md5($_POST['password'])) {
151
                     $this->error('密码错误! ');
152
                 \overline{\mathbf{3}}153
                 S SESSIONIC('USER AUTH KEY')1
                                                \alpha=1SauthInfo['id']:
                 $ SESSION['email'] = $authInfo['email'];
154
155
                 $ SESSION['loqinUserName']
                                                      $authInfo['nickname'];
                                                  \equiv$ _SESSION['lastLoginTime']
156
                                                  =$authInfo['last_login_time'];
157
                 $ SESSION['login count'] = $authInfo['login count'];
158 由
                 if(\$authInfo['account'] == 'admin') {\n}159
                     $ SESSION['administrator']
                                                          true;
                                                      \equiv160\mathcal{Y}
```
图 5

图 6 第 173 行: 在 checkLogin()方法最后, 我们调用类 RBAC::saveAccessList()方法, 把该用

户所拥有的各个角色的节点访问权限保存在 SESSION 中;

![](_page_9_Picture_208.jpeg)

图 6

图 7 第 92 行: 图 1 第六行, 我们配置了 USER\_AUTH\_TYP 的值为 1, 所以在这里, 如果我们的账

号不是超级管理员 admin,则会继续执行类中的方法 getAccessList(),将返回值(一个数组)设置在

### \$\_SESSION[ '\_ACCESS\_LIST' ]中 ; .

| 86  | 77用于检测用户权限的方法,并保存到Session中                                          |
|-----|---------------------------------------------------------------------|
| 87  | static function saveAccessList(\$authId=null)                       |
| 88日 |                                                                     |
| 89  | $if(null == \$authId)$ $$authId = $_S $ ESSION[C('USER_AUTH_KEY')]; |
| 90  | 77 如果使用普通权限模式,保存当前用户的访问权限列表                                         |
| 91  | 77 对管理员开发所有权限                                                       |
| 92  |                                                                     |
| 93  | \$ SESSION[' ACCESS LIST'] = RBAC::qetAccessList(\$authId);         |
| 94  | return ;                                                            |
| 95  |                                                                     |

图 7

图 8 第 212 行: getAccessList()方法根据用户的认证 authId, 来查找与之关联的角色, 角色所拥有

### 的节点访问权限列表;这里的

- C('RBAC\_ROLE\_TABLE') 对应于图 1 第 24 行;
- C('RBAC\_USER\_TABLE') 对应于图 1 第 25 行;
- C('RBAC\_ACCESS\_TABLE') 对应于图 1 第 26 行;
- C('RBAC\_NODE\_TABLE') 对应于图 1 第 27 行;

所以说这几个值在项目配置文件中也要设置正确了,否则 RBAC 会运行不正常;

![](_page_10_Picture_109.jpeg)

### 图 8

到这里,假设我们已经通过了认证网关的认证,已经成功登录,此时我们要跳转到 Index 模块,而 此时我们打开 Lib/IndexAction.class.php, 发现 IndexAction 类是继承了类 CommonAction, 如图 9; 而一些 RBAC 的权限检测也是放在这个类里面;以后新增一个功能模块,只要是需要认证的,都继承这 个公共类,即在 RBAC 的控制范围之类了。

> $1 \overline{3}$ 2 ⊟ class IndexAction extends CommonAction { 11 中国加全石  $\sim$

### 图 9

### CommonAction.class.php

所有的权限认证,放在初始化方法\_initialize()中,如图 10;这样只要是继承该类的子类(模块),

执行任何操作,都是要经过这里来检测;一些公共的操作的权限控制,我们可以把共用的一些方法写在

此类中,比如:

public function add() 新增页面显示

public function insert() 写入的权限

public function delete() 删除的权限

……

```
2 class CommonAction extends Action {
 3 ⊟ function _initialize() {
         77 用户权限检查
 \mathbf{I}_\mathrm{L}E \nightharpoonupif (C ( 'USER AUTH ON' ) &&
             *in_array(MODULE_NAME,explode(',',C('NOT_AUTH_MODULE')))) {
 6
 \overline{\ell}import ( '@.ORG.RBAC' );
             if (! RBAC::AccessDecision ()) {
 R \nightharpoonup\overline{9}77检查认证识别号
10日
                  if (! $_SESSION [C ( 'USER_AUTH_KEY' )]) {
                      77跳转到认证网关
11redirect ( PHP_FILE . C ( 'USER_AUTH_GATEWAY' ) );
1213\mathbf{y}77 没有权限 抛出错误
14
                  if (C ( 'RBAC_ERROR_PAGE' )) {
15日
16
                      77 定义权限错误页面
                      redirect ( C ( 'RBAC_ERROR_PAGE' ) );
17
18 \text{ } \boxminus\} else \{if (C ( 'GUEST_AUTH_ON' )) {
19日
                           $this->assign ( 'jumpUrl', PHP_FILE . C ( 'USER_AUTH_GATEWAY
20
21Y
                      // 提示错误信息
22
                      $this->error ( L ( '_VALID_ACCESS_' ) );
23
24\mathbf{y}
```
图 10

图 10 第 5 行: 我们再图 1 第 5 行, 配置 USER AUTH ON 为 true, 即我们是启用了 RBAC 的验证;

图 10 第 6 行: 这里的 NOT\_AUTH\_MODULE 我们在图 1 第 12 行, 默认配置只有 Public 模块, 则

表示其他模块,只要是继承于 CommonAction 类,则都需要进行 RBAC 验证;

图 10 第 7 行:和上面提到的一样,因为 RBAC 已分离到核心之外,现在使用的时候,我们先要进行 import()方法来引入到当前类中即可。

图 10 第 8 行: 调用 RBAC::AccessDecision()方法, 如图 11; 有权限则返回 true,其下代码则不用

执行;无权限则返回 false,继续下面的代码,根据项目配置,来给出错误提示;

图 10 第 10 行:没有登录或者超时退出了登录, 则跳转到默认认证网关 USER\_AUTH\_GATEWAY;

图 10 第 15 行,正常登录得账号,没有权限,则跳转到 RBAC\_ERROR\_PAGE 所配置的错误提示页

面;若没有该配置,则直接给出没有权限错误提示页面;

```
162 //权限认证的过滤器方法
163 static public function AccessDecision($appName=APP NAME)
164\boxminus {
165
       7/检查是否需要认证
166日
       if(RBAC::checkAccess()) {
167
          77存在认证识别号,则进行进一步的访问决策
          $accessGuid = md5($appName.MODULE NAME.ACTION NAME);
168
169日
          if(empty($_SESSION[C('ADMIN_AUTH_KEY')])) {
              if(C('USER_AUTH_TYPE')==2) {
170日
                 7/加强验证和即时验证模式 更加安全 后台权限修改可以即时生效
171
     \perp172
                 77通过数据库进行访问检查
173
                 $accessList = RBAC::qetAccessList($ SESSION[C('USER AUTH KEY')
              }else\{174日
175
                 77 如果是管理员或者当前操作已经认证过, 无需再次认证
176日
                 if( $_SESSION[$accessGuid]) {
177
                    return true;
178
                 Y
179
                 77登录验证模式,比较登录后保存的权限访问列表
                 $accessList = $ SESSION[' ACCESS LIST'];
180
181
              Ą
              77判断是否为组件化模式,如果是,验证其全模块名
182
              183
              if(!isset($accessList[strtoupper($appName)][strtoupper($module)][s
184日
                 $ SESSION[$accessGuid] = false;
185
                 return false;
186
187
              Y
              else\left\{188日
                 $ SESSION[$accessGuid] = true;
189
190₹
191日
          }else{
              7/管理员无需认证
192
             return true;
193
```
图 11 第 166 行: 调用 RBAC::checkAccess()方法, 如图 12; 总的来说功能就是检测当前模块, 当 前操作是否需要迚行权限认证;会根据图 1 的配置来检测,并且如果设置了 REQUIRE\_AUTH\_MODULE, 则会忽略 NOT\_AUTH\_MODULE 这个设置;操作列表也类似;

第 5 行: 'USER\_AUTH\_ON' => true,

第 12 行: 'NOT\_AUTH\_MODULE' =>'Public',

第 14 行: 'NOT\_AUTH\_ACTION' =>'',

第 13 行: 'REQUIRE\_AUTH\_MODULE' =>'',

第 15 行: 'REQUIRE\_AUTH\_ACTION' =>'',

图 11 第 178 行: 若配置 USER\_AUTH\_TYPE 为 2, 即实时认证, 则每次的权限访问列表都是通过 RBAC::getAccessList()方法来直接读取数据库;我们的配置默认为 1, 如图 1 第 6 行; 所以如果修改了 某个角色的权限,则该用户下次登录时才具有该权限,因为是保存 SESSION 中的;最后根据 \$\_SESSION[\$accessGuid]的值来返回 true 或者 false; 当然如果你是超级管理员, 则直接返回 true;

```
106 //检查当前操作是否需要认证
107 static function checkAccess()
108\equiv{
        7/如果项目要求认证, 并且当前模块需要认证, 则进行权限认证
189
110日
        if( C('USER AUTH ON') ){
            $_ module
                     = array();
111
            $ action
                     = array();
112
113日
            if("" != C('REQUIRE_AUTH_MODULE')) {
114
                7/需要认证的模块
                $_module['yes'] = explode(',',strtoupper(C('REQUIRE_AUTH_MODULE')));
115
116日
            }else {
                7/无需认证的模块
117
                $_module['no'] = explode(',',strtoupper(C('NOT_AUTH_MODULE')));
118119
            \lambda7/检查当前模块是否需要认证
120if((!empty($_module['no']) && !in_array(strtoupper(MODULE_NAME),$_module['
121日
            in_array(strtoupper(MODULE_NAME),$_module['yes']))) {
                if("" != C('REQUIRE_AUTH_ACTION')) {
122日
123
                   7/需要认证的操作
                   $_action['yes'] = explode(',',strtoupper(C('REQUIRE_AUTH_ACTION'))
124
125日
                \}else \{126
                    77无需认证的操作
                    $_action['no'] = explode(',',strtoupper(C('NOT_AUTH_ACTION')));
127
490
                \mathbf{r}
```
图 12

到这里 RBAC 大致的执行过程都的分析过了;当然正确的后台操作,包括角色的分组,设置后台 账号的拥有的角色,项目、模块、操作节点的添加;最后对角色的正确授权也是很重要;具体的操作演 示会有一个 RBAC 操作演示文档,大家也可以先对着演示文档,实际操作几遍;还是会加深对 RBAC 的 理解;

### <span id="page-16-0"></span>**2** RBAC 示例操作演示

### <span id="page-16-1"></span>2.1 理论介绍

### 基于角色的访问控制模型:

基于角色的访问控制模型(RBAC Model, Role-based Access Model):RBAC 模型的基本思想 是将访问许可权分配给一定的角色,用户通过饰演丌同的角色获得角色所拥有的访问许可权。这是因为 在很多实际应用中,用户并丌是可以访问的客体信息资源的所有者(这些信息属于企业戒公司),这样 的话, 访问控制应该基于员工的职务而不是基于员工在哪个组或是谁信息的所有者, 即访问控制是由各 个用户在部门中所担任的角色来确定的,例如:一个学校可以有教工、老师、学生和其他管理人员等角 色。

### <span id="page-16-2"></span>2.2 准备工作

下载最新的 TP 版本(略)

### 导入示例数据库

导入前可以先查看一下数据库文件 Examples\examples.sql (如图 1), sql 中没有创建数据库的语

句,所以在导入 sql 文件之前,先自行创建一个名为`demo`的数据库,字符集选择 utf8\_general\_ci。

/\*!40101 SET NAMES utf8 \*/:  $16$ 17  $18$ -- 数据库: `demo` 19  $20$  $\rightarrow$   $\rightarrow$ 

图 1

说明:

如果你的数据库名以及用户名密码不同,请重新修改一下/config.php 配置文件,当然对于已经生产 RUNTIME 目录的示例,需要删除一下缓存文件的。

### <span id="page-17-0"></span>2.3 实际操作

可以同时开多个丌同浏览器,对丌同的角色迚行登录查看一下。默认情况下,只有 admin 才能迚入 管理后台,其他的账号均没有权限进入。

![](_page_17_Picture_73.jpeg)

-<br>管理员:admin/admin 领导:leader/leader 员工:member/member 演示:demo/demo

图 2

我们以超级管理员 admin 进入后台以后,可以进行任何的操作。头部有"后台首页"和"应用中心" 两个选项按钮;其中"应用中心"又包括"数据管理"、"节点管理"、"角色管理"和"后台用户" 四个功能模块。

我们先在"后台用户"中,把用户的昵称改一下,以区别"角色"里面的角色名(如图 3)。

![](_page_18_Picture_17.jpeg)

图 3

#### <span id="page-19-0"></span>2.4 角色管理

默认状态下我们有三个角色分组,分别是:演示组、员工组、领导组。当然我们也可以添加新的组

![](_page_19_Picture_64.jpeg)

别, 或者修改组名; 这些操作不是很难, 就不赘述了, 这里还是着重讲一下如何来授权。

图 4

下面比如我们要对用户"张三"来授权访问我们的后台;RBAC 是针对一种角色来授权,所以我们要 先将用户添加到某个"角色组"中,再来对该角色授权,最后拥有这个"角色"的"用户",就拥有了 该"角色"的权限。

#### A. 用户列表

点击"用户列表",添加"张三"到当前组中,这里我们将后台用户"张三",添加到"演示组"中, 勾选好以后,点击"保存"按钮即可。

![](_page_20_Figure_1.jpeg)

图 5

现在后台用户"张三"拥有了"演示组"的角色,也就拥有了"演示组"所具有的一些默认的权

限;现在用"张三"的账号来登录一下后台 (我们这里是 demo), 已经可以正常访问后台了。

下面图 6、图 7、图 8 就是我们"演示组"所具有的默认权限。

![](_page_21_Picture_59.jpeg)

图 6

![](_page_21_Picture_60.jpeg)

图 7

这里我们默认就拥有了"数据管理"模块的权限,所以"张三"登录后,可以在左侧看到"数据管 理"这个功能模块的操作链接。

![](_page_22_Picture_62.jpeg)

图 8

如果我们想对该角色组增加一些权限,拥有更多的操作,我们便可以如下操作:

1. 对演示组增加"恢复", "禁用", "新增或写入", "编辑"、"更新"等操作; 如图 8,在"操作授权"下,勾选相应的权限选项列表,保存即可。

2. 增加"演示组"具有模块"后台用户"管理的功能

如图 7, 在"模块授权下", 勾选"后台用户"选项, 保存即可。

此时我们再用"张三"账号迚行登录,发现左侧已经多了一个功能模块,如图 9;也具有了上面所有 的操作权限,比如"新增"和"编辑"等,"删除"还是没有权限的,这是正确的,因为我们没有分配

"演示组"具有该权限。

<u>23 and 23 and 23 and 23 and 23 and 23 and 23 and 23 and 23 and 23 and 23 and 23 and 23 and 23 and 23 and 23 and 23 and 23 and 23 and 23 and 23 and 23 and 23 and 23 and 23 and 23 and 23 and 23 and 23 and 23 and 23 and 23 a</u>

![](_page_23_Figure_1.jpeg)

图 9

注意:角色组的权限发生改变后,后台用户要退出后再登录,新的权限才能生效,因为权限列表是存储 在\$\_SESSION 中的;

其他的一些"用户组"以及"后台用户",模块的权限以及各模块下的具体操作的权限分配,操作 步骤同上,大家都可以试一试。

注意: RBAC 的授权时针对"角色"(即上面提到的"用户组"), 而非具体的某一个"后台用户", 同一个"后台用户",可以同时拥有多个"角色"的权限;只要在"角色组"的"用户列表"中,选择 相应的用户即可。

我们也可以换一条思路 ( 其实本人认为这样操作更好 ) :

1. 先把各个"角色"建立好

2. 然后对各个"角色"进行权限的划分

3. 最后再在各个"角色"中, "拖"些"人"进来;

然后某些人就拥有了好几种角色,即拥有了多个角色所拥有的权限了;而有些"平民百姓"可能只 能看看特定的模块特定的页面了。

 $24$ 

### <span id="page-24-0"></span>2.5 节点管理

"数据管理"和"后台用户"的操作,没什么特别的;加上上面对"角色管理"的讲解,基本上 RBAC 你已经掌握了 60%了。

现在我们就拿下最后的 40%,加油!

### 了解一下

这里的 Rbac (如图 10) 对应于该示例的目录名, 以及入口文件中的 APP\_NAME, 如果你的管理后 台的"项目名"或者"项目分组"为" Admin", 则要将此名称改成对应的即可。

![](_page_24_Picture_84.jpeg)

图 10

图 11,是我本地的修改测试。后面的讲解我还是会继续以 Rbac 来做演示。

![](_page_24_Figure_9.jpeg)

图 11

![](_page_25_Picture_50.jpeg)

点击 Rbac, 如图 10 的箭头所指, 进入各个模块的页面, 如图 12;

图 12

点击各个模块的名称,我们会发现有的下面还会有一些具体的操作列表,如图 13;而有的模块下面

却没有任何的操作;

![](_page_25_Picture_51.jpeg)

打开项目文件/Rbac/Lib/CommonAction.class.php,该文件就是公共模块 Public 了,其下包括的 操作列表都是对应于该文件代码中的各个方法名。而其他的 Action 文件,例如 FormAction 类就是继承 于 CommonAction 类, 所以上面对于公共模块的操作的授权, 只在公共模块的"操作授权"里面作相 应的勾选即可。

### 新任务

比如现在我们要在"数据管理"中,新增数据的时候,希望可以上传附件。然后只有领导组具有上 传操作权限,演示组是不具备该权限的。我们可以如下操作:

1. 在 FormAction.class.php 文件中写好相应的模板显示方法和上传处理方法。具体实现方法这里

省略;可参考相应的示例。如图 14;

77 这里是上传页面显示 function upload\_file() { \$this->display(); Y 77 这里是处理上传的方法 function upload\_file\_op() {  $\frac{1}{2}$  $\mathcal Y$ 图 14

2. 在对应的模板/Rbac/Tpl/default/Form/目录中,对相应的模板迚行制作和更改。下图是我再 add.html 中新增的一个按钮,再制作一个附件上传的页面,取名 upload\_file.html。

![](_page_27_Picture_80.jpeg)

- 图 15
- 3. 新增节点: 在节点管理中,点击 Rbac->Form 模块,然后进入 Form 模块的操作列表;如图 16;

此时我们需要增加两个节点(对应于上面上传附件的两个方法戒两个操作)。填写好对应的表

单,保存即可,如图 17;新增好以后,再来查看 Form 模块的操作列表,如图 18 为正常。

![](_page_27_Figure_6.jpeg)

图 16

![](_page_28_Picture_29.jpeg)

图 17

![](_page_28_Picture_30.jpeg)

图 18

分配权限:进入"角色管理",先对"领导组"进行授权,如图 19;

![](_page_29_Picture_76.jpeg)

图 19

4. 拉人:点击"用户列表",在领导组中,勾选"后台用户"账号,保存即可,如图 20;

![](_page_29_Picture_77.jpeg)

图 20

5. 测试:现在我们分别用账号 leader 和 demo 来测试一下。正常的授权操作后, leader 有权限, 而 demo 没有权限。

### 模块的授权

最复杂的"操作授权"已经被我们搞定了,现在剩下"模块的授权"。操作步骤基本同上。并且没 有具体到某一个模块下的具体方法的授权操作,针对整个模块功能操作的一个授权。我们可以如下操作:

- 1. 创建功能模块文件 XyzAction.class.php,写入相应的方法,创建对应的模板文件;
- 2. 新增节点: "节点管理" -> "新增模块";如图 21;退出,重新登录,发现左侧"应用中心"多了

一个模块链接,如图 22;

![](_page_30_Picture_58.jpeg)

图 21

![](_page_30_Picture_59.jpeg)

图 22

3. 授权:模块授权;如图 23

![](_page_31_Picture_73.jpeg)

图 23

4. 拉人:点击"用户列表",在员工组中(对应上面的授权操作,这里只是方便测试),勾选"后台用 户"账号,保存即可,如图 23;

![](_page_31_Picture_74.jpeg)

图 24

5. 测试:现在我们分别用演示组账号 demo 和 员工组的账号 member 来测试一下。成功的授权操作后, member 李四有权限,而 demo 张三左侧都不会显示"Xyz 模块"的链接,显然是没有权限的。 现在我们已拿下了 Rbac 的操作了 ......K.O ! 赶快去项目中试试吧~~